## **iPad Initial Setup:**

- ➔ **Select**...
	- **English, United States**
	- **DVUSDmobile** as your wifi network
	- **enable location services** *(if you get a configuration error, restart your iPad!)*
	- Next (in top right corner)
- ➔ Log in with your **school username and password—what you use to log into school computers**
- ➔ **Sign into your learner.dvusd.org Apple ID if you are able. If not, skip this step.** (click on *forgot or don't have apple id, set up later*)
	- New student or freshman? District will assign you an Apple ID. Information about it will be emailed to your learner email account.
	- Have an Apple ID but *forgot your password?* Reset it at *iforgot.apple.com*.
	- Been at SDOHS before but never used a district (learner) Apple ID? Let Ms Salameh know. You'll have to work without it for a while.

**Set up a passcode** *only* **if you are** *SURE* **you will remember it! Write it down or email it to yourself.**

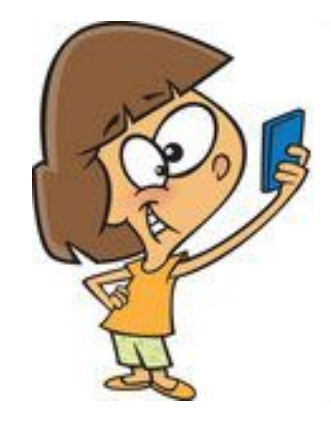

**You might want to put a selfie as your lock screen.** 

**That way if your iPad is lost and someone finds it, he or she will be able to tell whose it is.** 

## **iPad Email Setup:**

- Open *Settings* app on iPad
- Select < *Mail, Contacts & Calendars* <*Add Account* < *Google*
- Follow instructions. Be sure to **enter your SCHOOL email address (username@learner.dvusd.org) and SCHOOL password (your school ID number)** even though you are making a google account.
- Turn off *Contacts* and tap *Save.*

**DVUSD iPads no longer contain the App Store app. Only apps provided by the DVUSD App Catalog may be installed on school iPads.**

**Students new to the district will not be able to log into district technology until after one day of attendance.**

## **Forgot a password?**

- **• Apple ID password:**
	- **- Go to** *iforgot.apple.com* **to change it.**
- **• gmail (learner.dvusd) password:**
	- **- This is your school ID number**
- **• passcode (what you use to open iPad):**
	- **- Your iPad will have to be restored to its original settings.** 
		- **- Anything on it you have** *not* **saved (to iCloud, Google, app account, etc) will be lost. This is sad so try to keep saving all your hard work!**